#### Camtasia Instructions

CTAHR Distance Education September 2013

#### Basic Layout of Camtasia

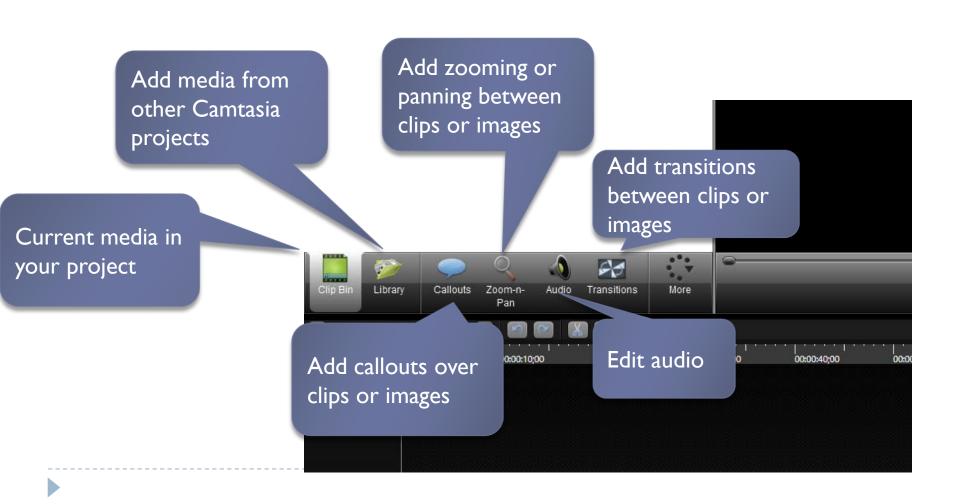

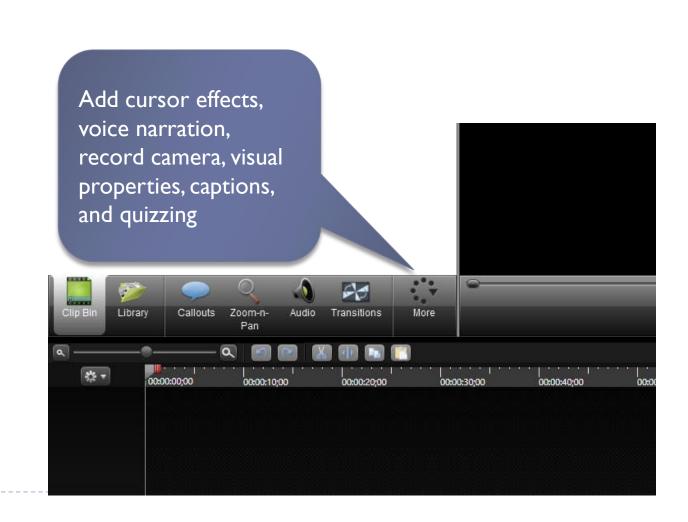

#### Recording in Camtasia

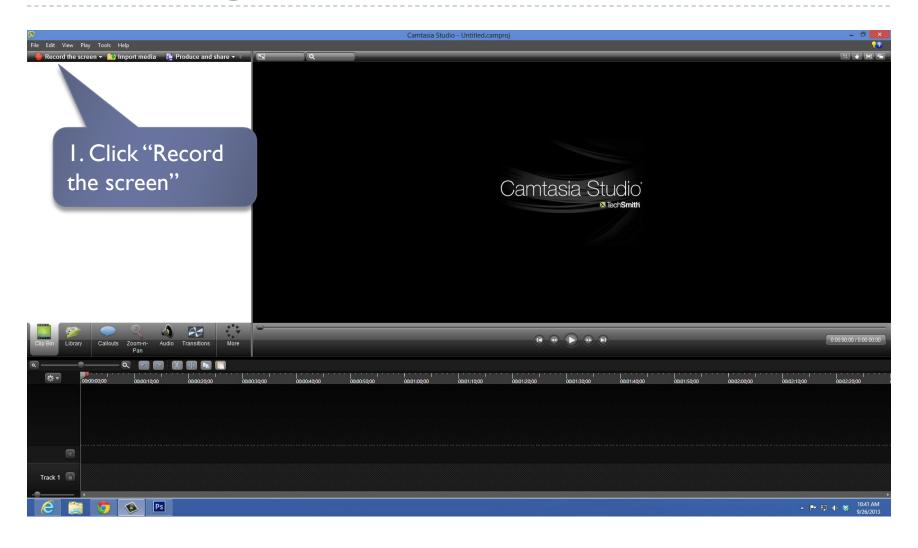

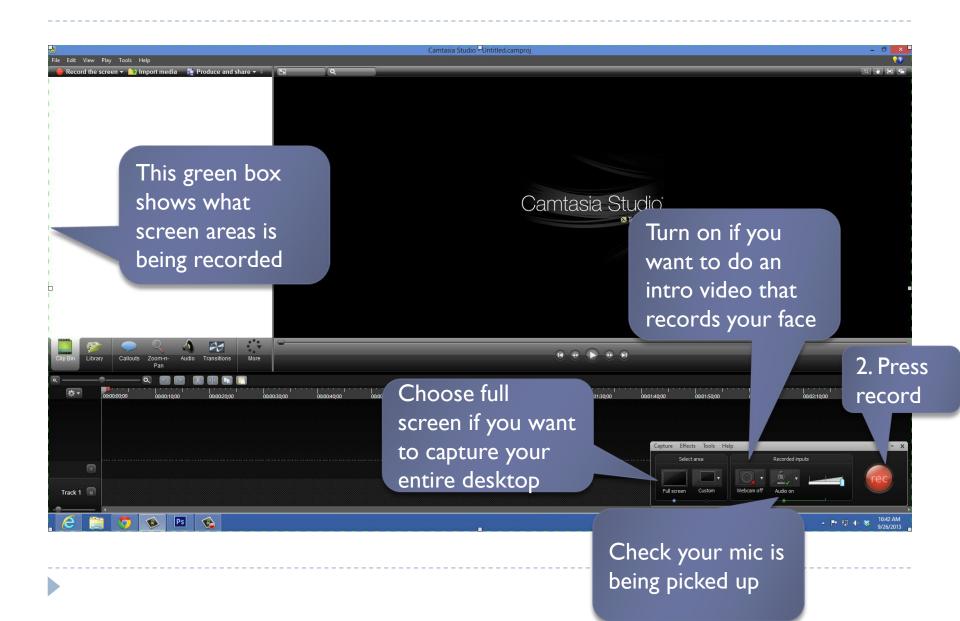

## Stop Recording

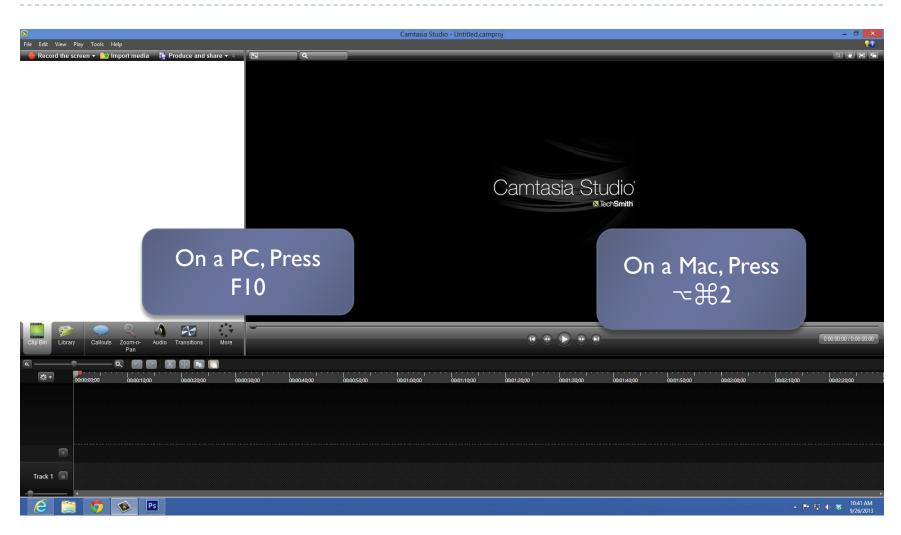

## Stop Recording – Alternative 1

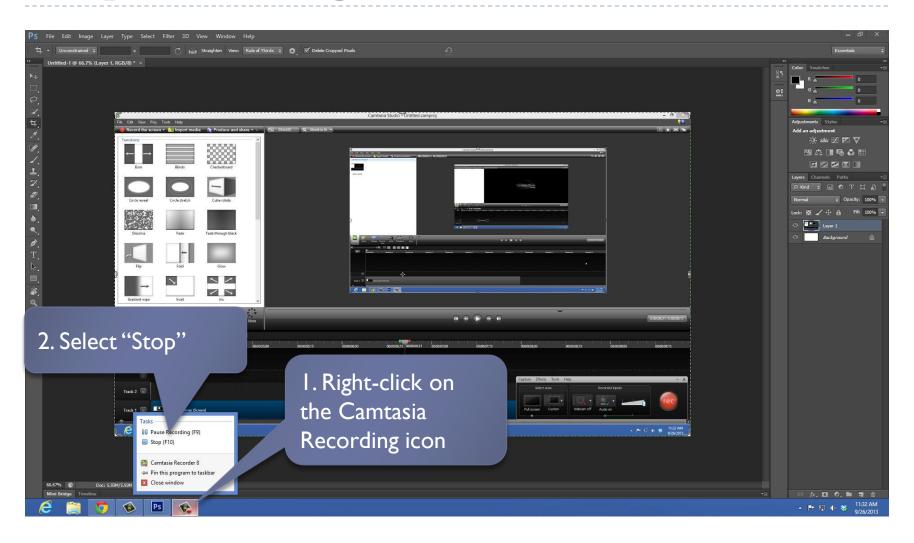

#### Stop Recording – Alternative 2

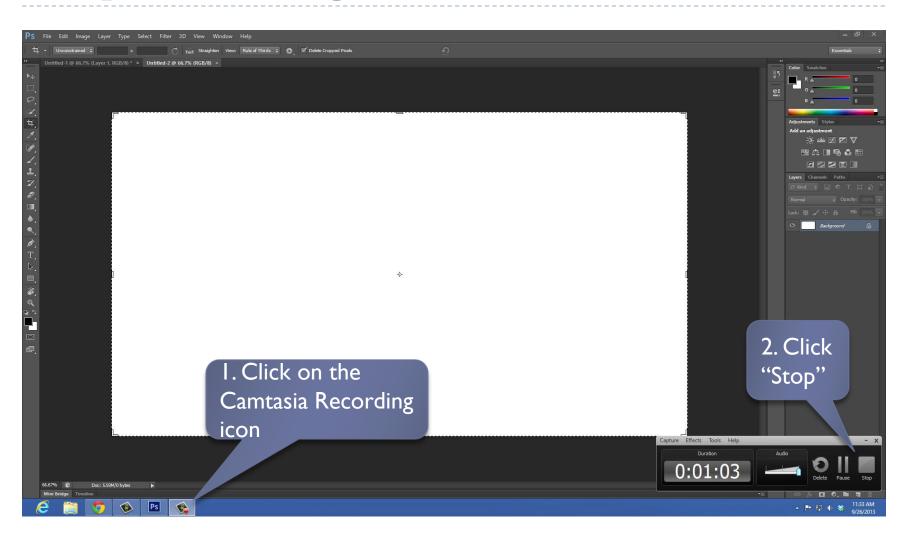

#### Review & Save Recording

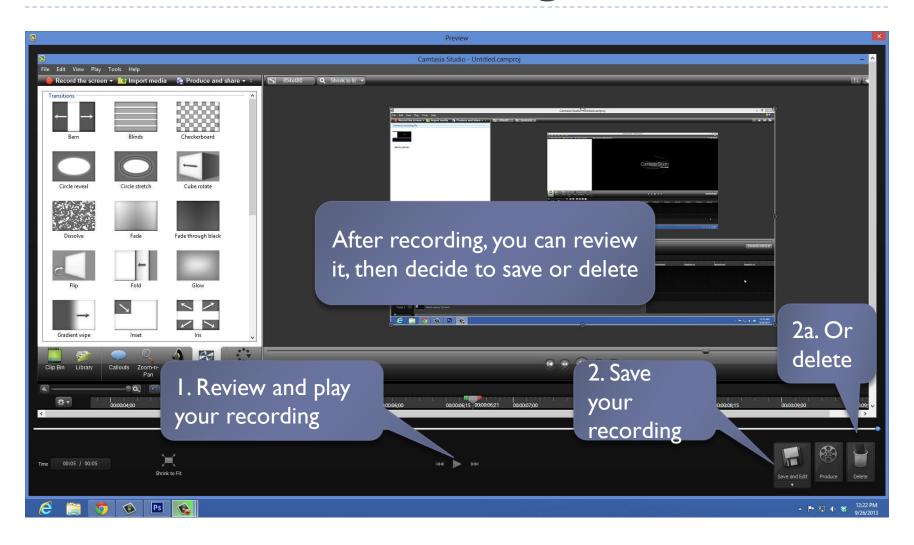

#### Editing Tools of Camtasia

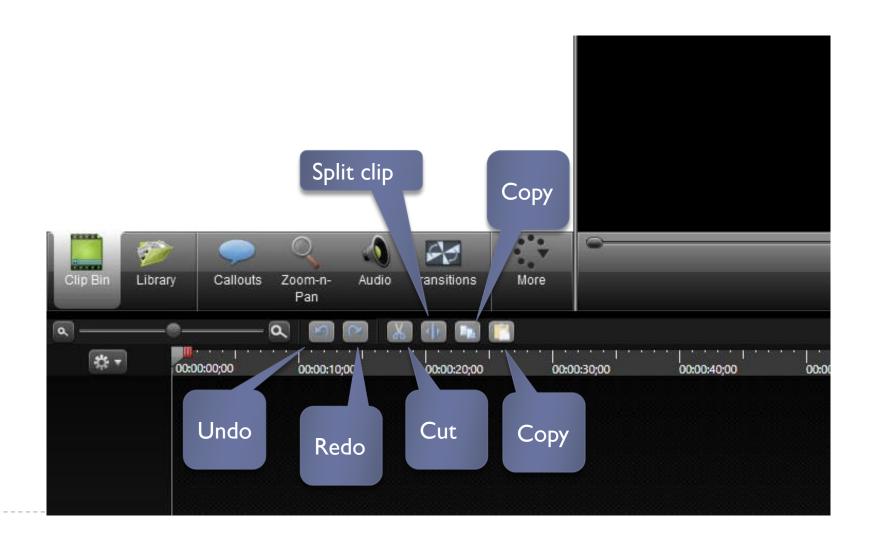

#### Editing your Recording

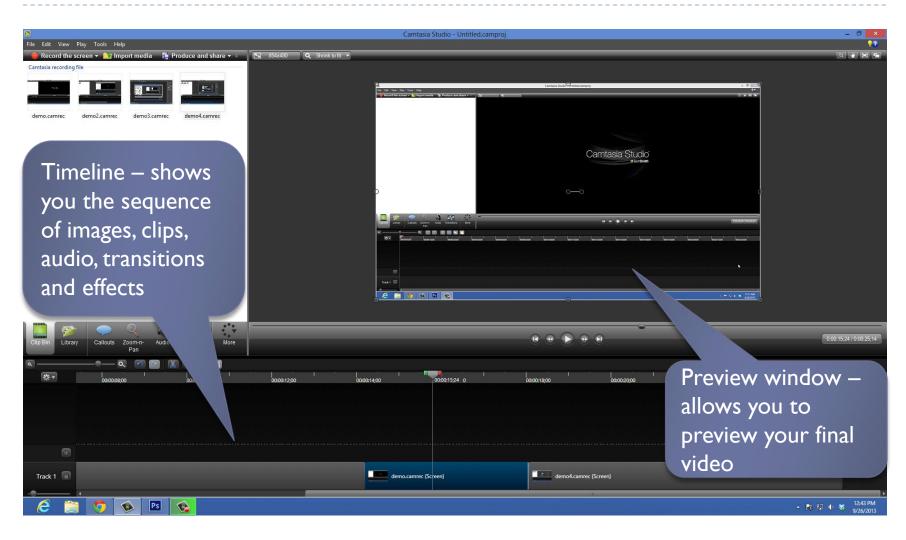

#### Tips for Editing

- All items in the timeline can be dragged and dropped
- Items can be lengthened or trimmed by selecting the item and dragging the edges
- Need to edit something in the middle?
  - Try Split the clip

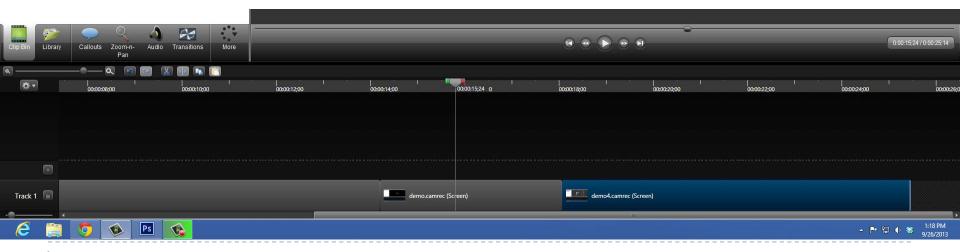

## Split a Clip

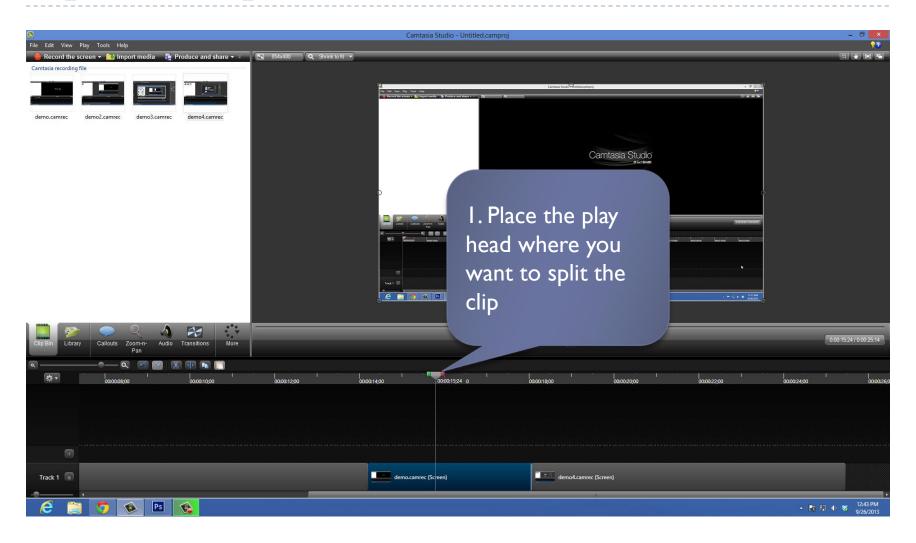

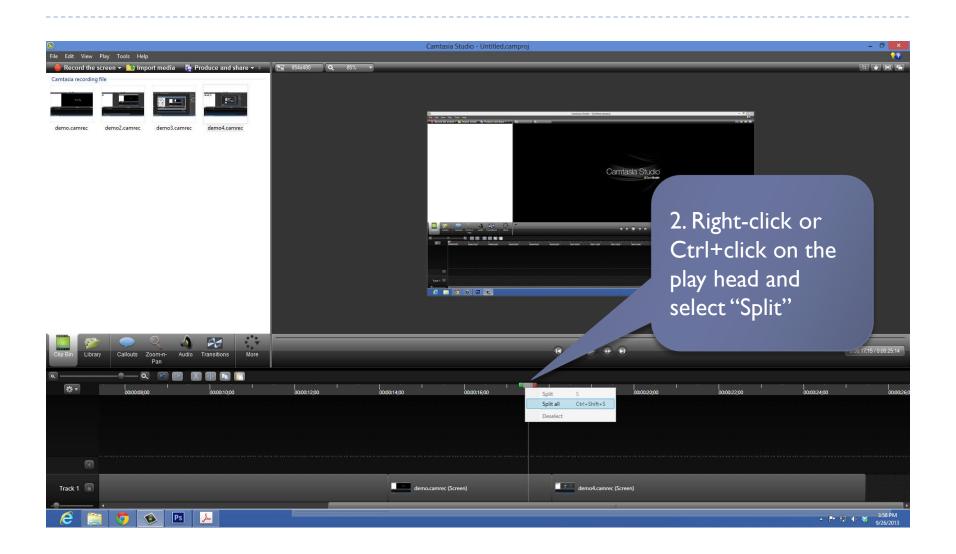

#### Add PowerPoint Slides

- In PowerPoint, save your slides as .jpg
- 2. Add them to the clip bin of Camtasia
- 3. Drag and drop them into the time line
  - You can shorten or lengthen the amount of time a slide is shown by selecting it in the timeline, the dragging the ends

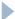

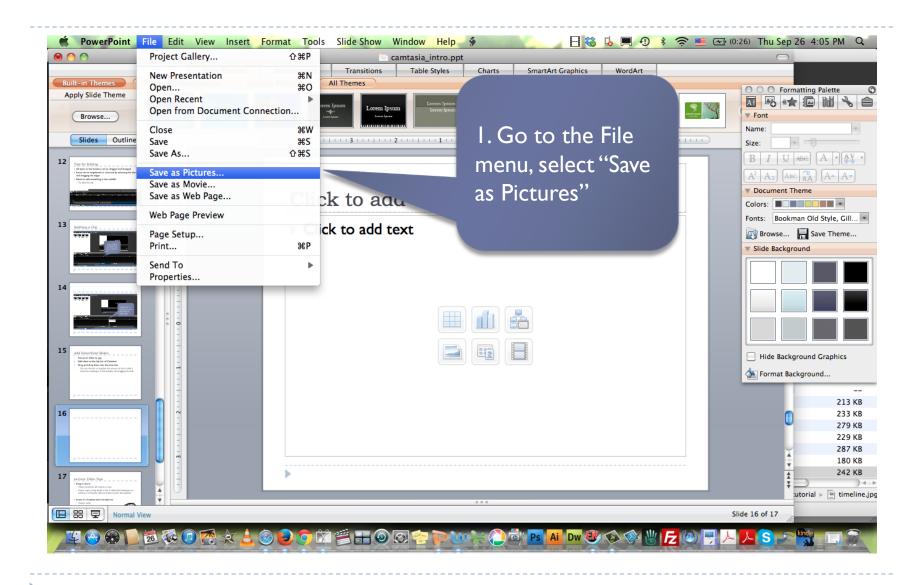

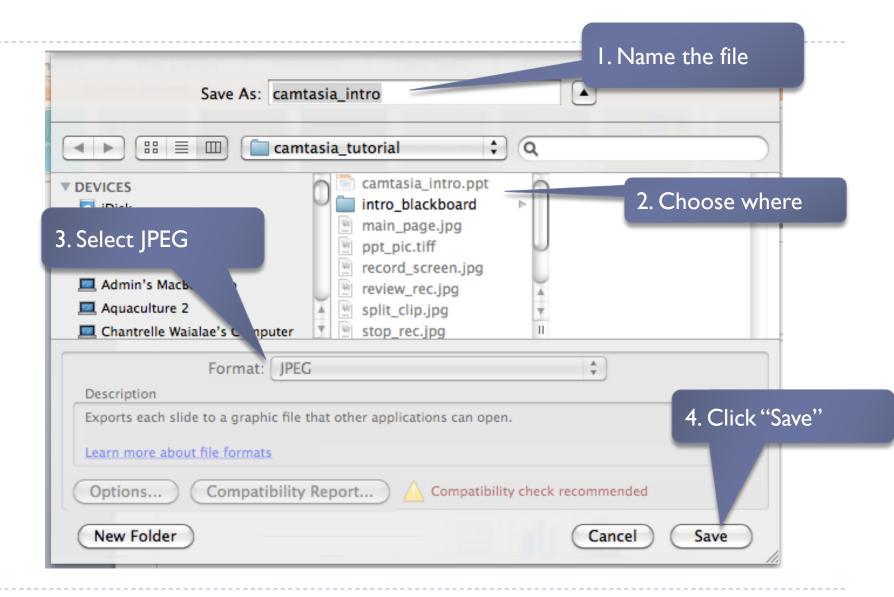

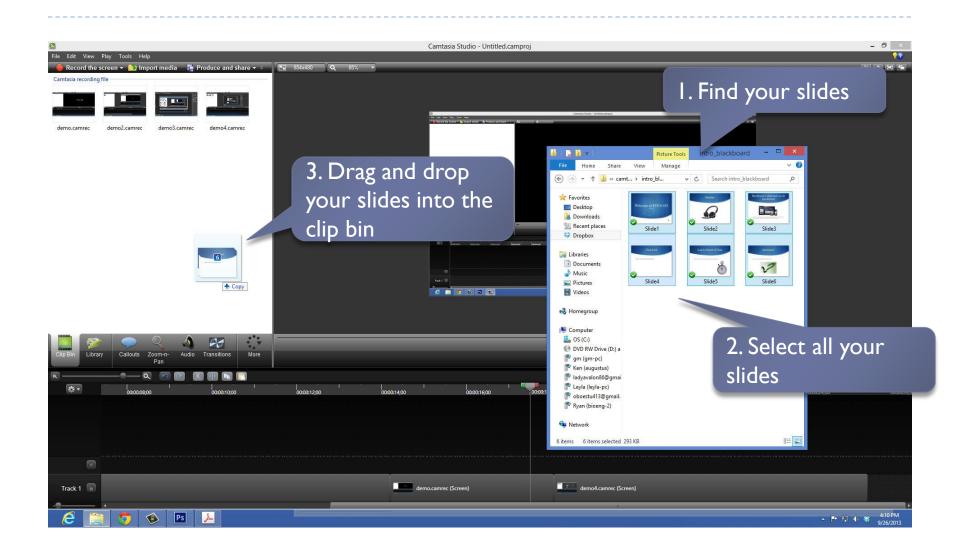

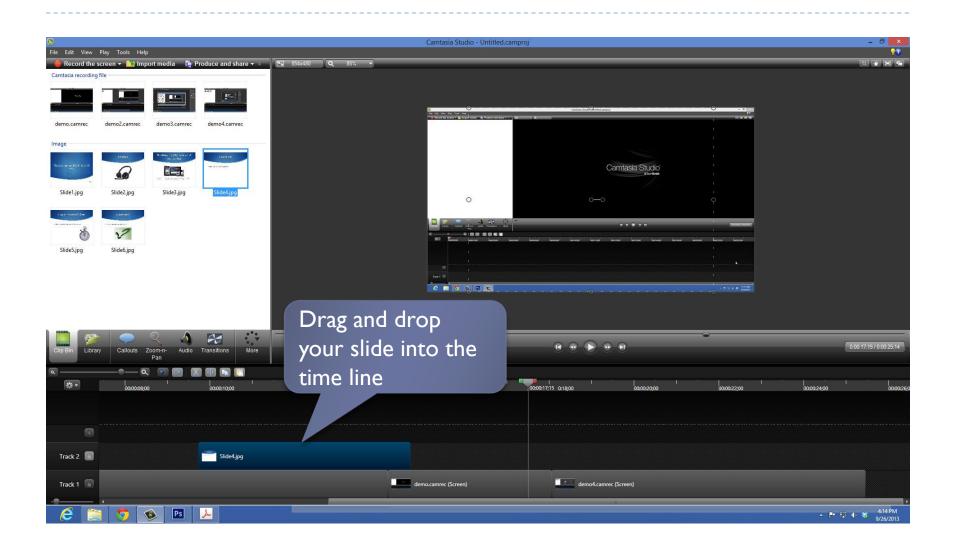

#### Recording audio only

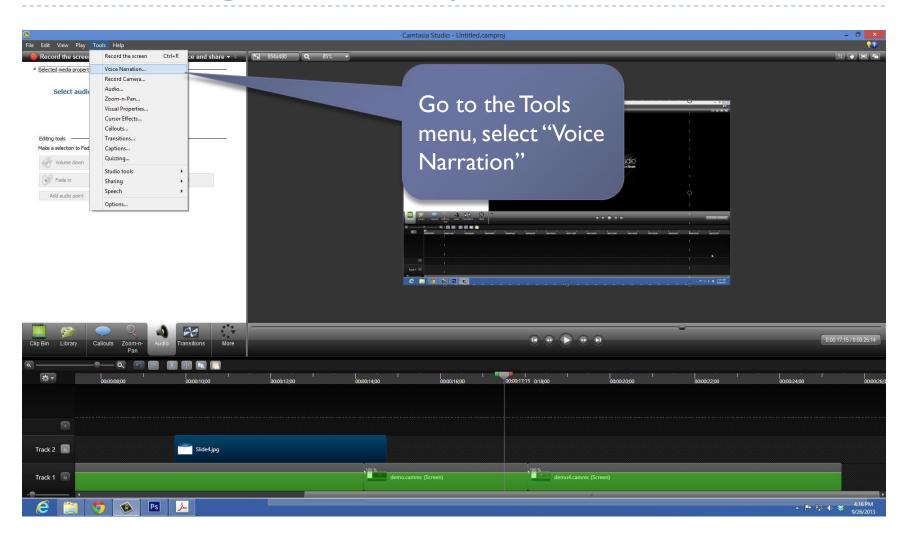

# 3. Select "Start recording"

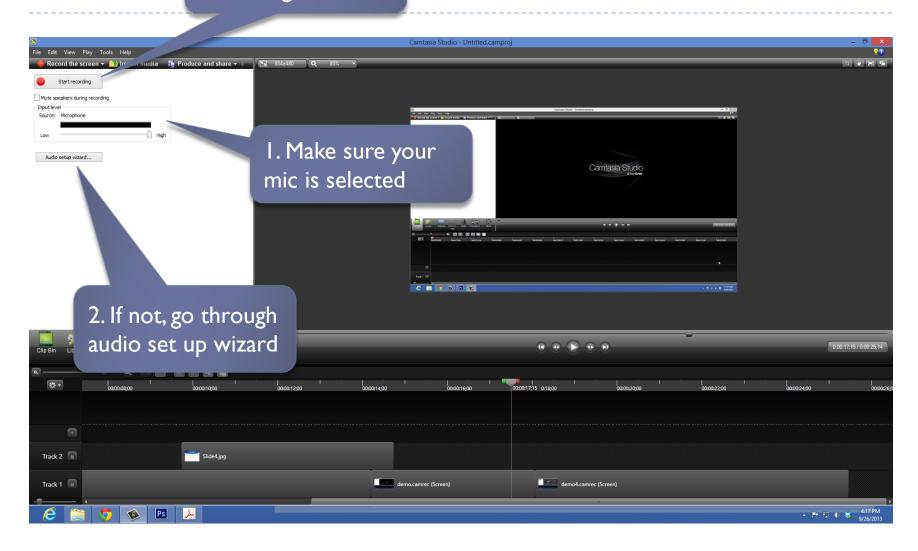

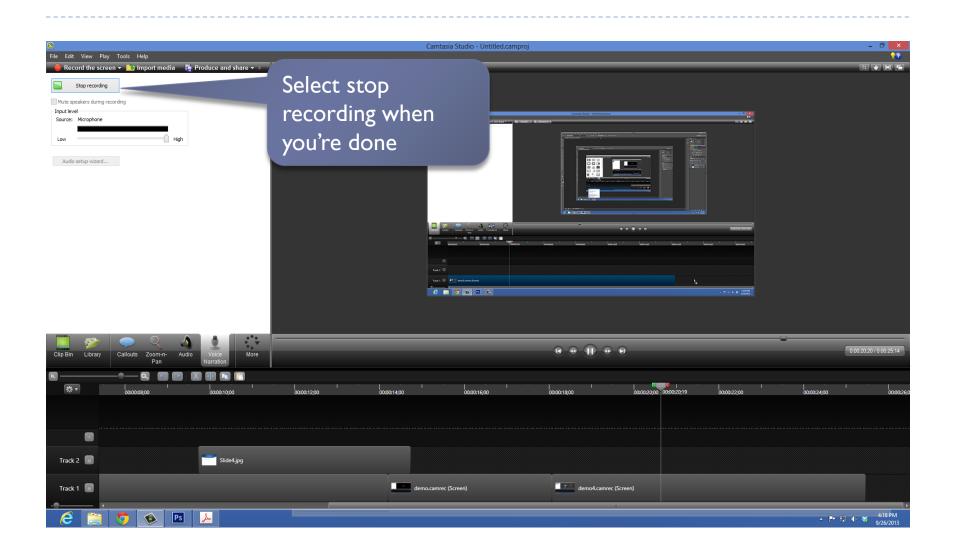

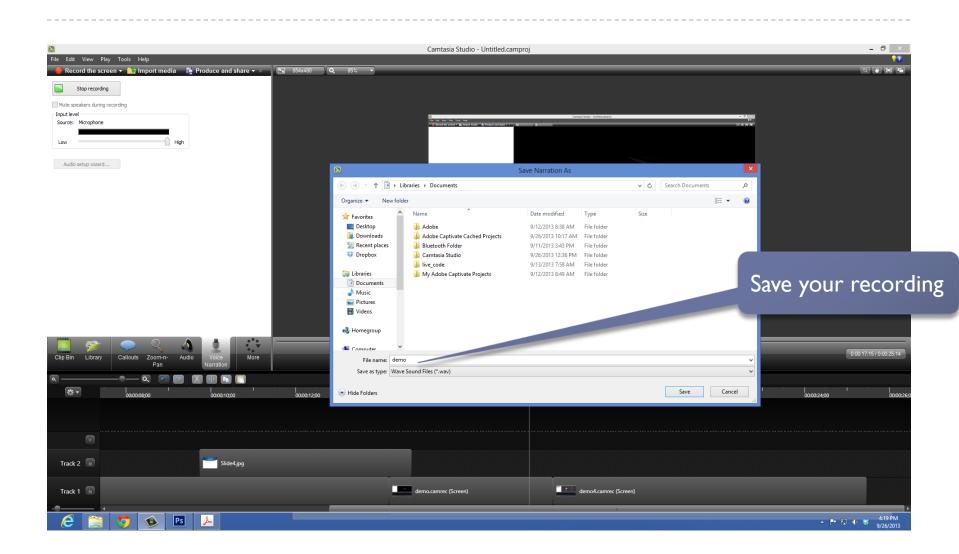

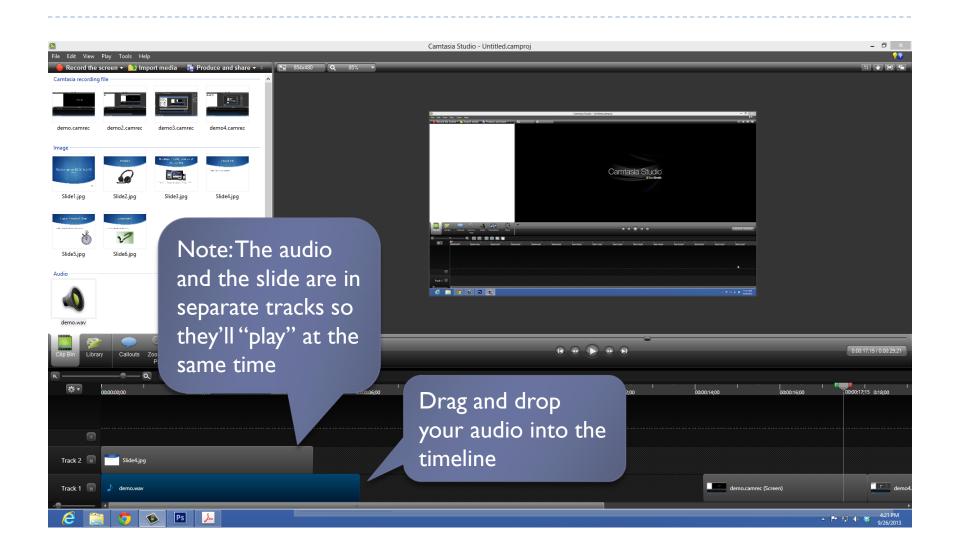

#### Produce your video

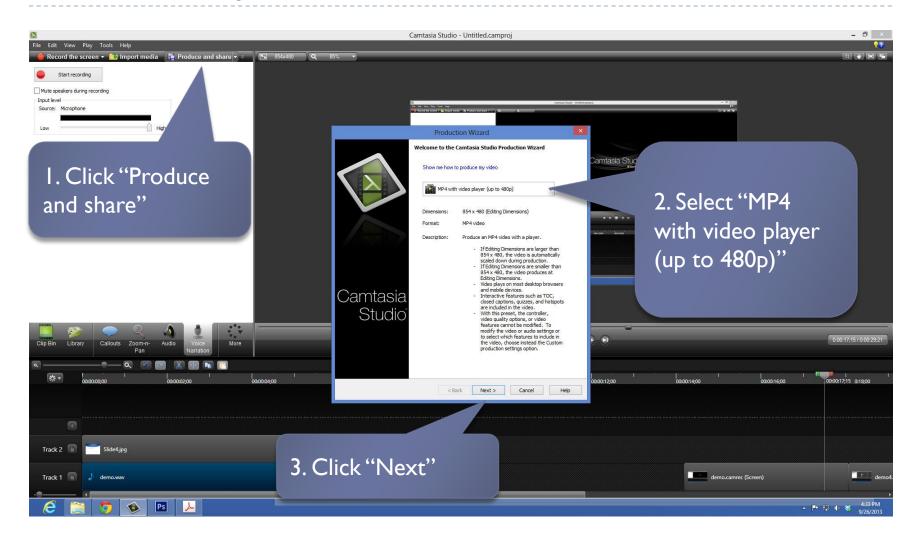

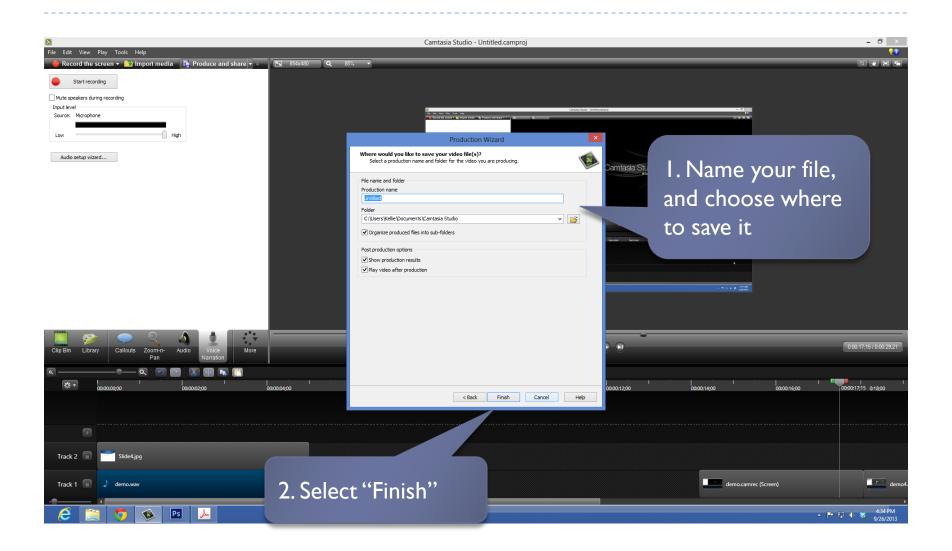

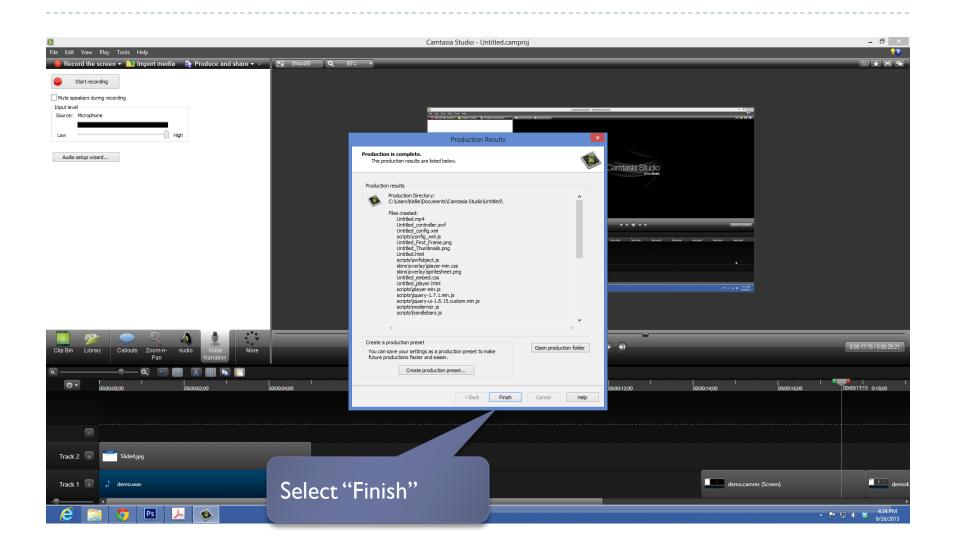

#### Lecture Video Tips

- Keep it short!
  - Videos should be 20 minutes or less
  - If your topic is long, break it into 2 videos and an activity or a Youtube video in between to break it up for the students
- Invest in a headset and microphone
  - Clearer audio
  - Inexpensive

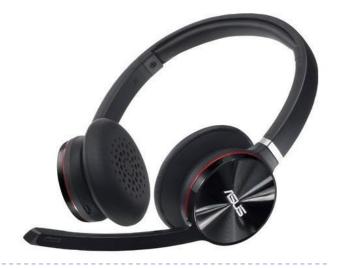

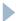